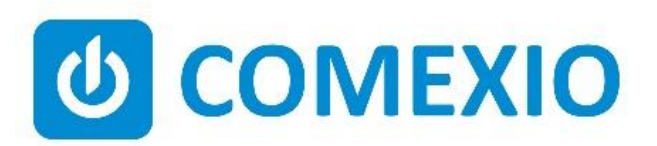

# **ABCE**

# **Anleitung/Instruction:**

### **IO-SERVER**

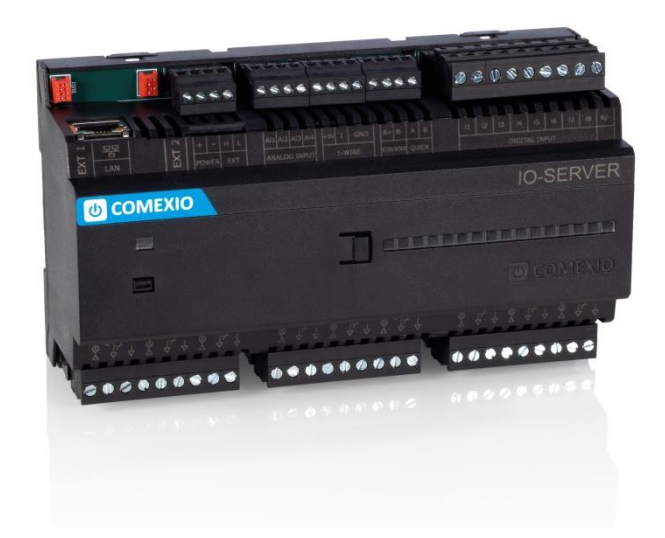

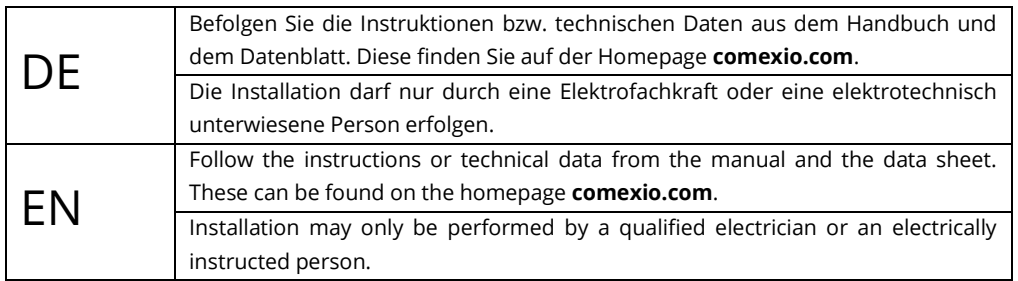

## **Schnellstart/Quick Start**

### DE

#### **Installation:**

- 1. Schließen Sie alle benötigten Ein- und Ausgänge am IO-Server an.
- 2. Erweitern Sie die Installation um die benötigten Extensions. Verbinden Sie diese in Reihe über ein Extension-Verbinder-Kabel (ZC008) oder über ein konventionelles Kabel an dem Klemmblock (Bild 1).
- 3. Schieben Sie beim ersten und letzten Gerät den Codierschalter **nach links** (siehe 2.1) und bei allen anderen Geräten nach rechts (siehe 2.2).
- 4. Schalten Sie die Spannungsversorgung ein. Nach ca. 40 Sekunden fängt die LED an zu blinken, d.h. der Server fährt hoch.

#### **Inbetriebnahme:**

- 1. Nach ca. 60 Sekunden ist der IO-Server betriebsbereit und über einen aktuellen Browser (Safari, Firefox oder Chrome) erreichbar. Die IP-Adressvergabe erfolgt per DHCP. Nachdem Sie eine direkte Kabelverbindung mit einem Router oder einem Computer hergestellt haben, ist der IO-Server im Browser unter **comexio.local** erreichbar.
- 2. **Grundeinstellungen:** Richten Sie den IO-Server ein. Standard Benutzername: admin, bei Bedarf kann dieser umbenannt werden. Anschließend tragen Sie das gewünschte Passwort ein und bestätigen dieses.

**Hinweis:** Passwort bitte notieren!

Nun wählen Sie die benötigte Sprache aus. Anschließend können Sie sich mit den eingetragenen Daten anmelden.

- 3. Downloaden Sie sich unter **comexio.com** die neuste Firmware und laden diese unter dem Menüpunkt **"Einstellungen"** → **"Firmware Update"** hoch.
- 4. Wir empfehlen die Verwendung des Autoinstallers. Nachdem Sie alle Ausgänge den angeschlossenen Verbrauchern und deren örtlichen Räumlichkeiten zugewiesen haben, können Sie sich die Grundprogrammierung erstellen lassen. Selbstverständlich besteht die Möglichkeit der manuellen Programmierung.

Ab jetzt können Sie alle Einstellungen ändern, ergänzen und mit Ihrem COMEXIO Projekt starten.

#### **Installation:**

1. Connect all necessary inputs and outputs to the IO-Server.

EN

- 2. Expand the installation to the required extensions. Connect these in series via the extension connector cable (ZC008) or to the terminal block via a conventional cable (Figure 1).
- 3. Slide the coding switch of the first and last unit **to the left** (see 2.1) and at all other devices to the right (see 2.2).
- 4. Switch on the power supply. After approx. 40 seconds, the LED starts flashing, i.e. the server is booting up.

#### **Commissioning:**

- 1. After approx. 60 seconds, the IO-Server is ready for operation and accessible via a current browser (Safari, Firefox or Chrome). The IP address assignment is done via DHCP. After you have established a direct cable connection with a router or a computer, the IO-Server is accessible in the browser at **comexio.local**.
- 2. **Basic settings:** Set up the IO-Server. Standard Username: admin, if necessary it can be renamed. Then enter the desired password and confirm it. **Note:** Please note the password! Now select the required language. You can then log in using the registered data.
- 3. Download under **comexio.com** the latest firmware and load these under the menu item **"Settings"** → **"Firmware Update"** up.
- 4. We recommend using the Autoinstaller. After you have assigned all outputs to the connected consumers and their local premises, you can have the basic programming created. Of course, there is still the possibility of manual programming.

Now you can change, add all the settings and start with your COMEXIO project.

#### **Übersicht (Bild 3)**

- 1. Anschluss Extension Verbinder
- 2. Spannungsversorgung 24V DC
- 3. Extension Bus
- 4. Codierschalter
- 5. Analogeingänge 0V-10V DC oder 24V DC Digital
- 6. 1-Wire Anschluss
- 7. EIB/KNX Anschluss
- 8. Quickbus Anschluss
- 9. Digitaleingänge 12V-230V AC/DC
- 10. SD-Kartenslot
- 11. RGB LED
- 12. Funktionsbutton
- 13. Manuelle Bedienmöglichkeit mit Status LEDs
- 14. 16A Relaisausgänge

#### **Overview (Figure 3)**

- 1. Connection extension connector
- 2. Power supply 24V DC
- 3. Extension bus
- 4. Code switch
- 5. Analog input 0V-10V DC or 24V DC digital
- 6. 1-Wire connection
- 7. EIB/KNX connection
- 8. Quickbus connection
- 9. Digital inputs 12V-230V AC/DC
- 10. SD Card Slot
- 11. RGB LED
- 12. Function button
- 13. Manual operation possibility with status LEDs
- 14. 16A relay outputs

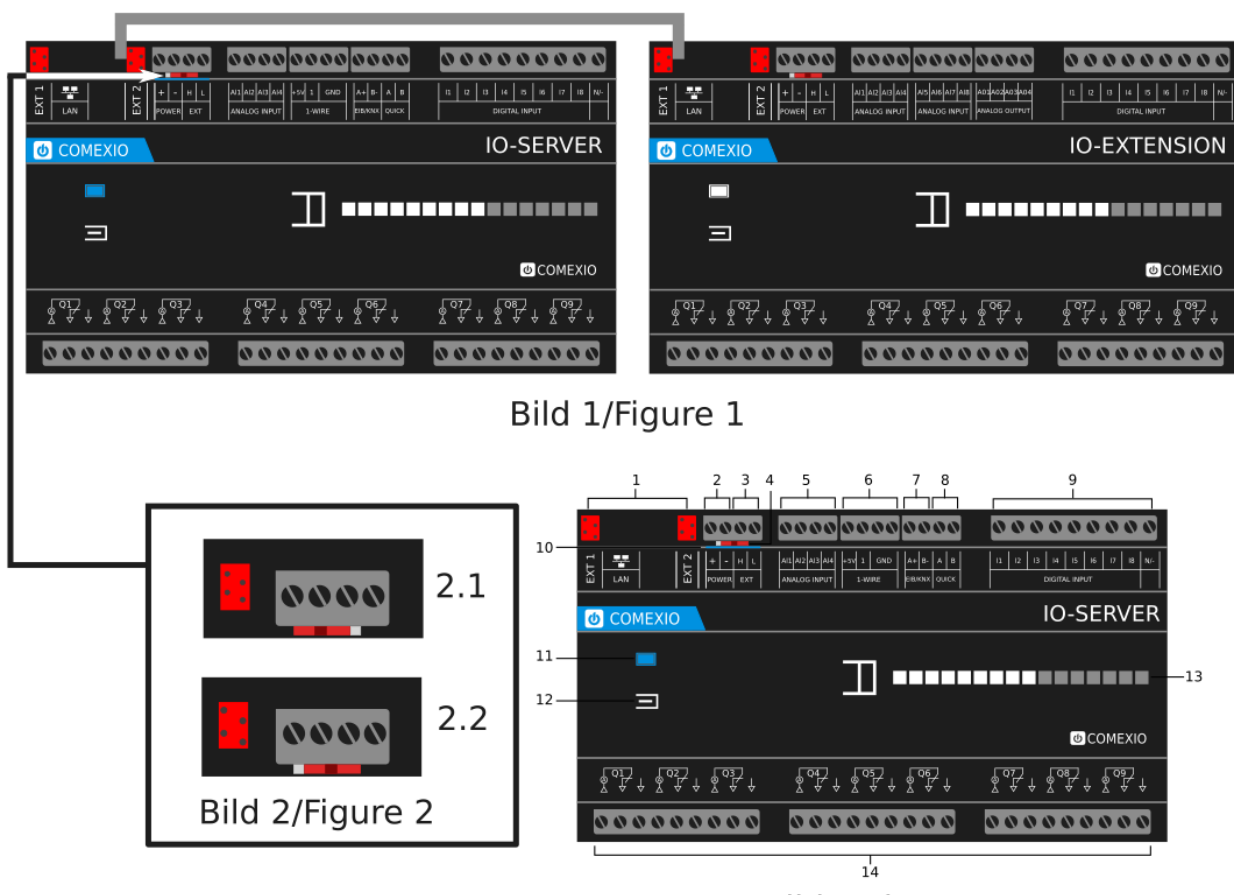

Bild 3/Figure 3

## **Technische Daten/Technical Data**

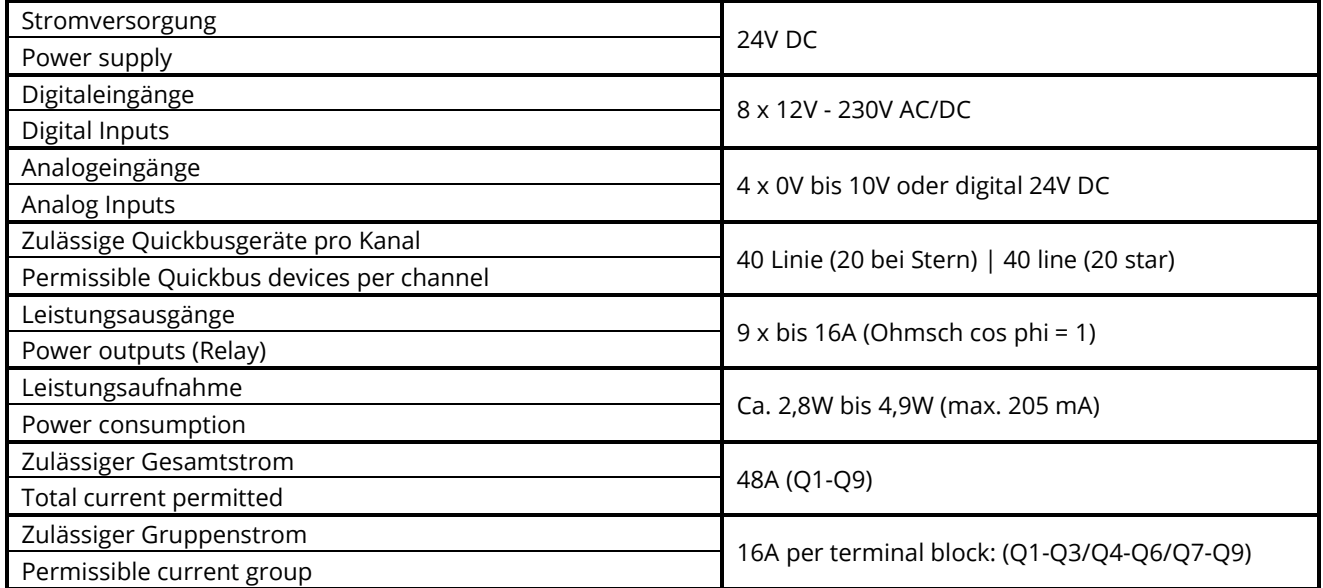

Zubehör/ Accessories

**Extension-Verbinder-Kabel/Extension connector cable** ZC008

**IO-Extension** CME120

**Netzteil 24V DC 30W/Power supply unit 24V DC 30W** ZC101

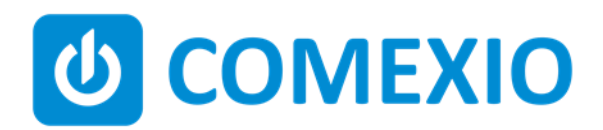

Eisenberger Str. 56a 67304 Kerzenheim Deutschland

Telefon: 06351 - 47804 0 Fax: 06351 - 47804 99 http://www.comexio.com info@comexio.com